## Applying a Customer Credit from the Orders Module Payment Dialog

Last Modified on 10/12/2021 3:49 pm EDT

This guide explains how to apply a customer's existing credit to a new order. It is intended for general users.

When a customer account is carrying a credit (e.g. from a product return), it is displayed on the Order module in the A/R Balance field as a negative value. The customer may request that amount be applied to another open order:

- 1. Navigate from **Main Menu** > **Accounts Receivable (or Order Management) > Orders**.
- 2. Locate the order you want to apply the credit to.
- 3. On the Sales Order tab, next to the Payment Due field, click the **Plus** ( **p**) icon. The Enter Payment screen includes the Credit Available field, showing the amount of credit the customer has

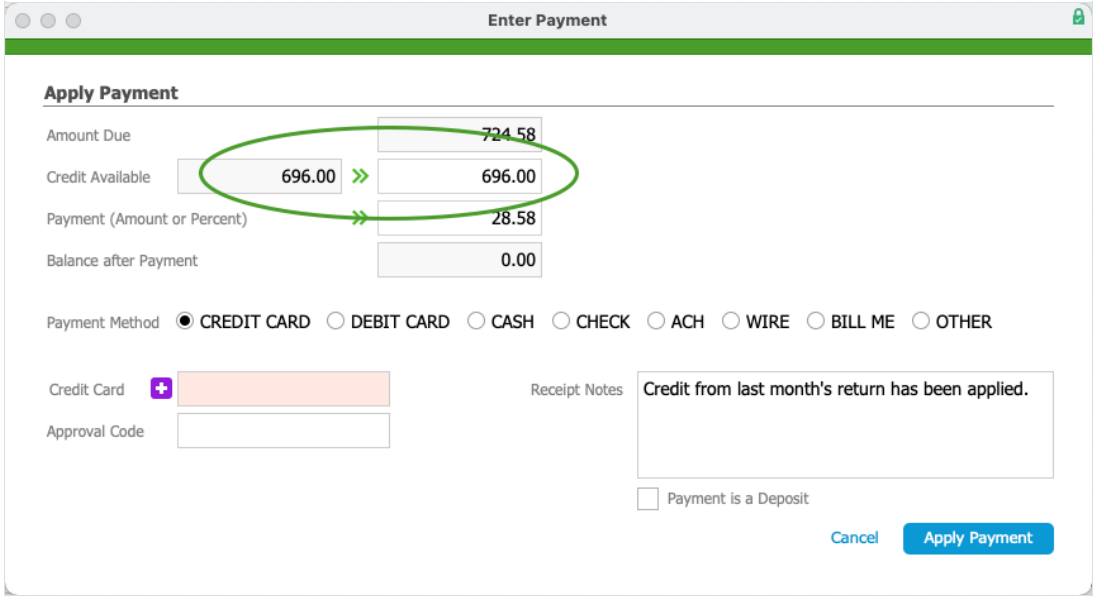

4. Click the **Apply** ( $\rightarrow$ ) icon or type in the desired amount.

aACE automatically calculates the remaining balance.

- 5. If needed, update the **Payment** field to reflect additional payment the customer is making.
- 6. Enter a commentin the **Receipt Notes** field to keep a record of how the payment was made.
- 7. Click **Apply Payment**.

aACE Software